# **IDENTIFICA A TUS ESTUDIANTES EN UN EXAMEN NO PRESENCIAL CON TEAMS**

- $\circ$  día y hora
- disponibilidad del DNI o carnet de estudiante UPM
- o nombre del equipo creado en Teams o código.

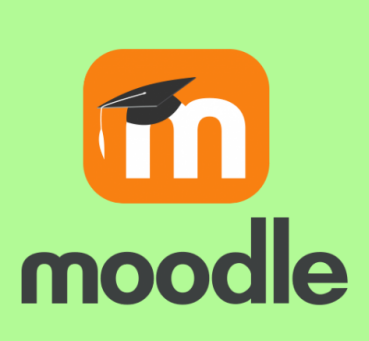

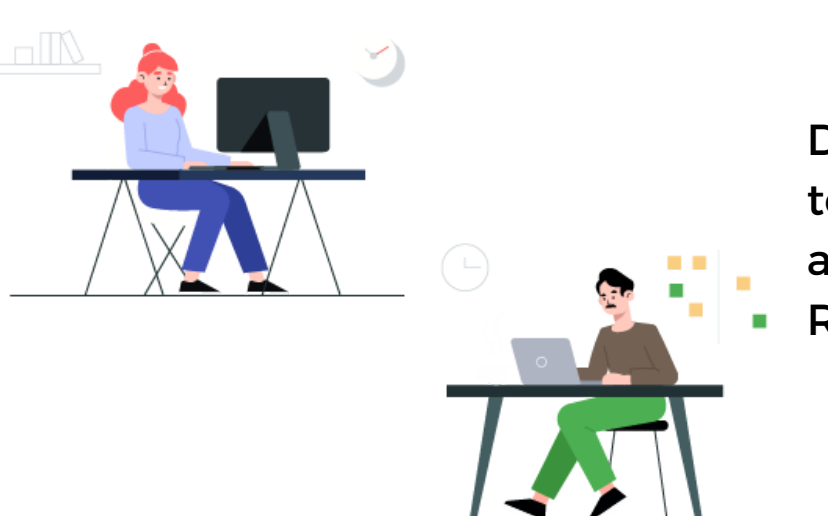

Comunica en **MOODLE** la información necesaria para la sesión de videoconferencia:

- De manera manual
- Mediante código de equipo
- A través de vínculo al equipo

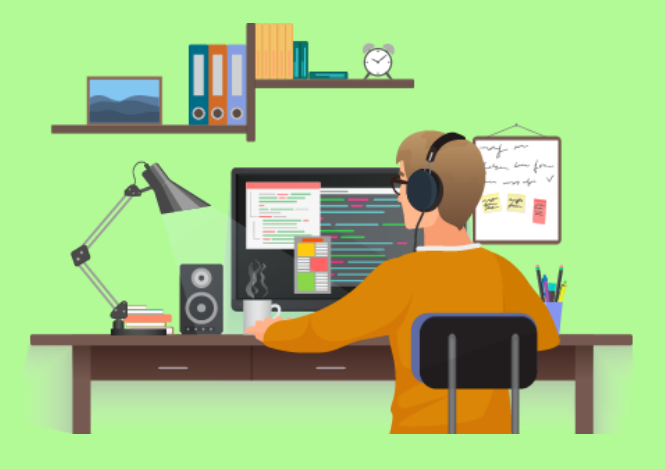

Crea grupo un "**Equipo**" en **Teams** e incluye a los estudiantes y docentes eligiendo una de sus 3 opciones:

- Administra permisos y silencia micrófonos
- Convierte estudiantes en "asistentes"
- marcando "solo yo" en la opción "quién puede presentar"

Desactivar vídeo entrante

### **Docente:**

#### **Estudiantes:**

Docentes y estudiantes tienen que tener usuario en **Office 365** previo aprovisionamiento a través de RedIRIS.

Solicita a través de webcam documento de identificación a estudiantes.

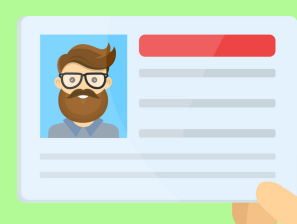

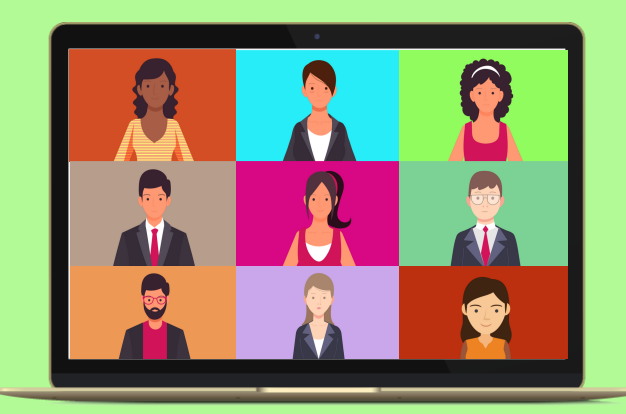

## **UNIVERSIDAD POLITÉCNICA DE MADRID**

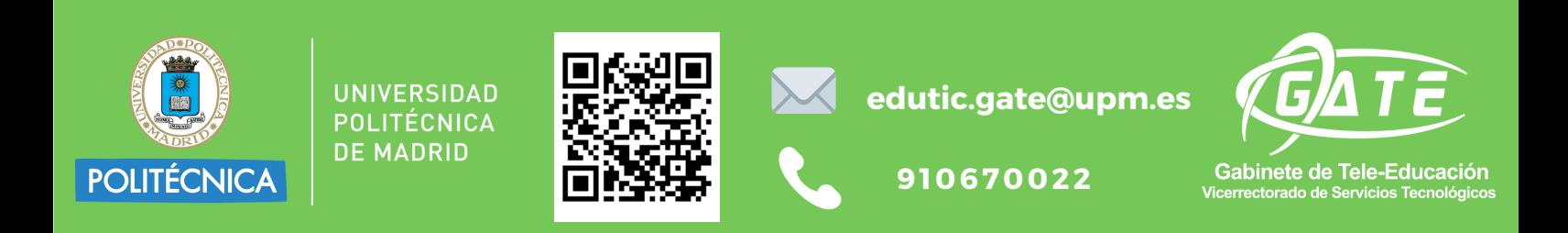

### **Inicia reunión**

Con el proceso de anclado y desanclado puede identificar a todos los participantes.

Máximo 9 de manera simultánea.

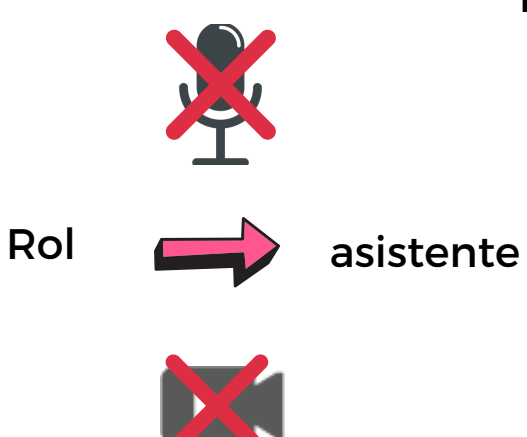